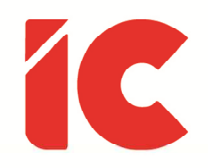

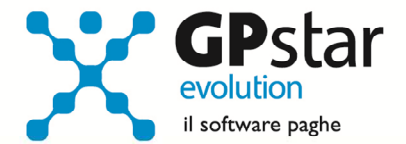

# **GPSTAR evolution**

Aggiornamento Ver. 09.13.0 del 01/12/2023

> La verità è nel fondo di un pozzo: lei guarda in un pozzo e vede il sole o la luna; ma se si butta giù non c'è più né sole né luna, c'è la verità.

> > Leonardo Sciascia

IC Software S.r.l.

Via Napoli, 155 - 80013 Casalnuovo di Napoli (NA) P.IVA: 01421541218 - CF: 05409680633 - I REA: 440890/87 - Napoli Tel.: +39 081. 844 43 06 - Fax: +39 081. 844 41 12 - Email: info@icsoftware.it

Siti web: www.icsoftware.it - www.gpstar.info - www.librounico.info

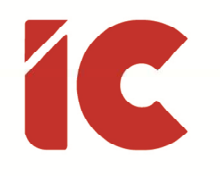

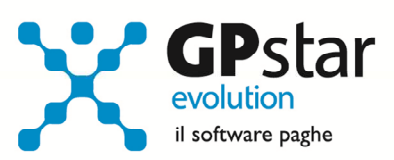

# **INDICE**

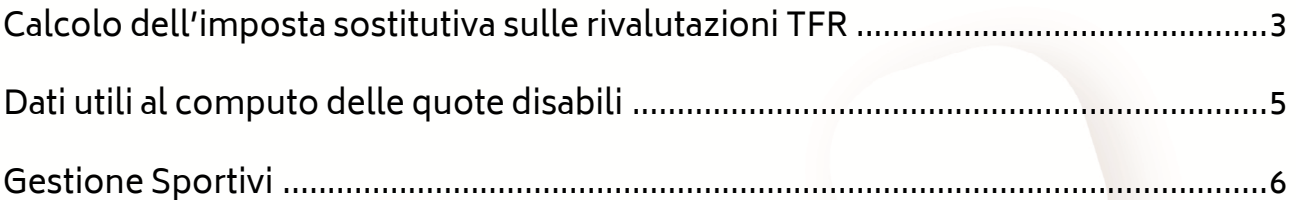

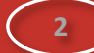

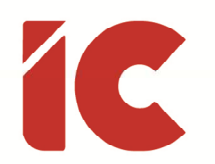

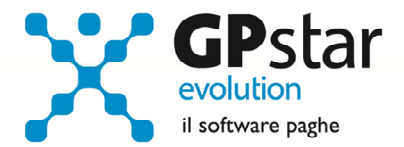

### Calcolo dell'imposta sostitutiva sulle rivalutazioni TFR

Come noto, con la mensilità di novembre si procede al calcolo dell'acconto dell'imposta sostitutiva sulle rivalutazioni TFR.

Quest'anno molti Clienti ci stanno contattando in quanto, utilizzando il metodo storico, il coefficiente rivalutazione da utilizzarsi per il calcolo, ovvero quello riferito a dicembre 2022 è pari a 9,974576% e determina un importo alquanto elevato da versarsi come di consueto entro il 16/12 (per l'anno 2023 entro il 18/12) per poi recuperarne, nella quasi totalità dei casi, la parte non dovuta sull'F24 di gennaio 2024.

Molti stanno rettificando il valore dell'indice ISTAT riferito a 12/2022 nella relativa tabella (A00 => A04 => AD0) utilizzando un valore approssimativo, per questa motivazione non invieremo l'aggiornamento automatico degli indici relativi a novembre in quanto sovrascriverebbe quello indicato dall'utente provvedendo in alternativa a comunicare le istruzioni ed il valore da aggiornare a mezzo mail.

#### Calcolo dell'imposta sostitutiva:

Con la funzione D02 (Calcolo DM10 - Costo - F24), la procedura provvede ad effettuare il calcolo dell'imposta sostitutiva, salvo diverse indicazioni dell'utente, automaticamente in contemporanea allo sviluppo dei vari modelli.

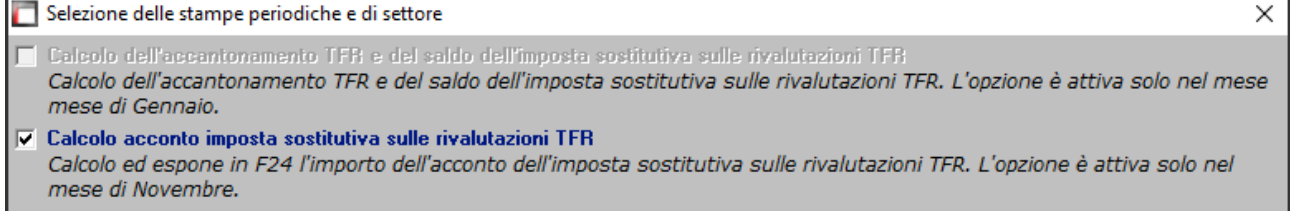

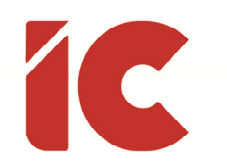

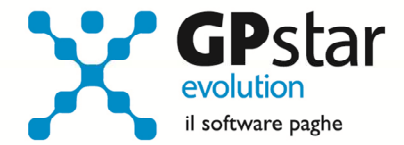

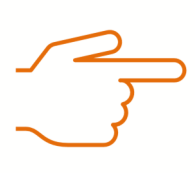

Il calcolo effettuato in D02 utilizza sempre il coefficiente indicato nella tabella indici ISTAT del mese di dicembre riferito all'anno precedente.

Tuttavia, è possibile elaborare esternamente detto calcolo eseguendo la stampa "acconto imposta sostitutiva sulle rivalutazioni del TFR" (scelta QD2). Scelta obbligata per le aziende cessate o sospese prima del mese di novembre 2022, in tal caso procedere come di seguito:

- Effettuare la funzione D02 / D26 fino a far impostare in B02 la mensilità corrente:
	- $\circ$  Mensilità corrente = NOVEMBRE
	- $\circ$  Anno corrente  $= 2023$
	- $\circ$  Tipo mensilità = ORDINARIA
- Eseguire la stampa "acconto imposta sostitutiva sulle rivalutazioni del TFR" (scelta QD2). La stampa consente all'utente di verificare per ogni singola azienda l'importo che dovrà versare con il codice tributo 1712 ed inserisce in automatico gli importi sul Mod. F24;
- Eseguire il calcolo del DM/10 Costo F24 (scelta D02);
- Stampare il modello F24 (scelta QA5).

È assolutamente vietato modificare il periodo di elaborazione in B02

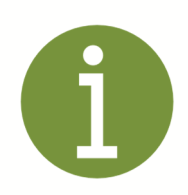

Si consiglia di effettuare le stampe anche in formato pdf in quanto, per sicurezza, la funzione QD2 è inibita con il passaggio a nuovo anno.

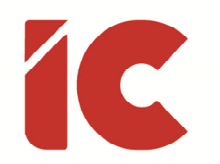

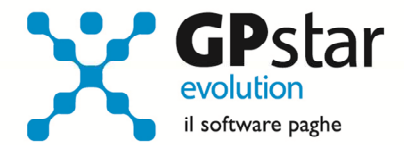

# Dati utili al computo delle quote disabili

Con il presente aggiornamento è stata realizzata una procedura utile alla verifica del computo delle quote di riserva per le assunzioni di disabili in azienda.

Questa procedura provvede a realizzare un foglio Excel contenente tutti i dipendenti in servizio ad una certa data, considerando i part-time come frazione di unità.

Il conteggio della quota di riserva dal totale dei dipendenti in servizio vengono scomputati:

- gli apprendisti
- i dirigenti
- i lavoratori a domicilio
- i disabili già in forza
- i lavoratori appartenenti a categorie protette
- i lavoratori assunti a tempo determinato con contratto di durata inferiore fino a 6 mesi
- i lavoratori per i quali l'azienda paga un premio INAIL superiore al 60 per mille

Mentre sono esclusi i:

- tirocinanti
- P.I.P.
- professionisti
- lavoratori sospesi per motivi aziendali
- lavoratori sospesi per motivi disciplinari
- lavoratori distaccati/somministrati
- lavoratori in aspettativa senza assegni
- lavoratori in aspettativa elettorale
- lavoratori in servizio militare/civile

inoltre, nel caso siano presenti più unità operative, vengono creati, oltre a quello totale, tanti fogli quanto sono le provincie di lavoro.

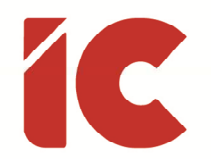

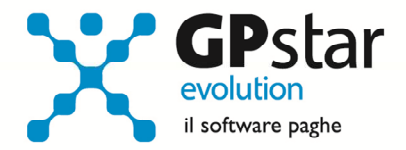

Per accedere alla funzione, selezionare la scelta Q00 => Q04 => QDG (Prospetto Excel per disabili).

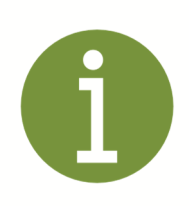

Considerata la vastità della norma, resta inteso che differenti raggruppamenti possono essere realizzati dall'utente direttamente all'interno del foglio Excel.

# Gestione Sportivi

Facendo seguito l'aggiornamento del 13/11/2023, per i lavoratori provenienti da altri datori specifichiamo che, per quanto riguarda i periodi riferiti al primo semestre 2023, questi ultimi non sono da considerarsi nella gestione del datore precedente in quanto sono soggetti a una diversa normativa e quindi non conguagliabili nel secondo semestre.

Sempre in relazione al datore precedente è possibile indicare i dati del secondo semestre 2023 nella funzione C00 => C01 (Dati altri committenti) della gestione collaboratori, avendo cura di compilare:

- i compensi percepiti
- l'imponibile previdenziale su cui sono stati pagati i contributi ed i relativi contributi
- l'imponibile fiscale su cui sono state calcolate le imposte e relative imposte.